# **Interner Prozess zur Anforderung von Verbrauchsmaterial und Investitionsgütern**

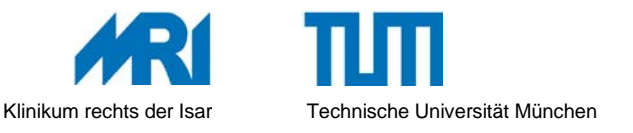

### **1. Zweck und Ziel**

Zweck dieser Verfahrensanweisung ist die Regelung des Ablaufs der Anforderung von Verbrauchsmaterial und Investitionsgütern im Klinikum rechts der Isar. Ziel der Verfahrensanweisung ist, dass alle Beschaffungsmaßnahmen effizient und für Dritte nachvollziehbar, den Grundsätzen der Auftragsvergabe und -dokumentation entsprechen und erfolgen.

#### **2. Geltungsbereich**

Die Verfahrensanweisung gilt für alle Mitarbeiter\*innen des MRI, die für die Anforderung von Verbrauchsmaterial bzw. Investitionsgütern zuständig sind.

#### **3. Mitgeltende Unterlagen**

MEK\_MI\_05Hinweise zur Beschaffung MEK\_DA\_03Erstellen von Vergabevermerken MEK\_FB\_02Bedarfsmeldung Verbrauch E00513 MEK\_FB\_01Bedarfsmeldung Investiv E00023 MEK\_FB\_13Anschreiben Lieferant Aufbereitungsverfahren MEK\_VA\_15Annahme von Angeboten MEK\_VA\_01Bestellung von Verbrauchsgütern (Papier) MEK\_VA\_02Bestellung von Verbrauchsgütern elektronisch(SRM) MEK\_VA\_03Bestellung von Investitionsgütern MEK\_VA\_10Bestellung von Verbrauchsgütern elektronisch Freitext MEK\_VA\_28Beschaffung wieder verwendbarer Medizinprodukte MEK\_VA\_05Lagerhaltung Zentrallager MEK\_VA\_04Wareneingang Zentrallager

MRI\_DA\_Grundsätze der Auftragsvergabe und –dokumentation

MEK\_VA\_16Wareneingang OPZ

MEK\_VA\_09Wareneingangsprüfung dezentral

MEK\_AA\_07Wareneingangsprüfung für manuell angelegte Bestellungen

MEK\_FB\_19Reklamation Lieferungen

#### **4. Verfahren und Zuständigkeiten**

Grundsätzlich sind nur die Abteilungen Wirtschaft/Versorgung und Technischer Betrieb und Bauwesen berechtigt, rechtswirksam Aufträge für das Klinikum zu erteilen. Ausnahmen gelten gemäß der Dienstanweisung *MRI\_DA\_Grundsätze der Auftragsvergabe und -dokumentation*. Dabei ist zu beachten, dass Wartungs-/Serviceverträge über die Abteilung Wirtschaft/Versorgung veranlasst werden müssen, analog zur Geräteinvestition.

### 4.1 **Normalfall:** Bestellung über die Abteilung Wirtschaft/Versorgung

siehe Flussdiagramm

### 4.2 **Ausnahme:** Beschaffungen im Drittmittelbereich

Verbrauchsmaterial und Dienstleistungen können hier ausnahmsweise auch direkt beim Lieferanten bestellt werden. Hierbei liegen die Einhaltung der Vergabevorschriften sowie die Berücksichtigung der Grundsätze von Wirtschaftlichkeit und Sparsamkeit in der Verantwortung der Projektleitung. Eine Bestellung über die Abteilung Wirtschaft/Versorgung wird empfohlen. Bitte beachten Sie, dass investive Bestellungen zwingend über die Abteilung Wirtschaft/Versorgung abgewickelt werden müssen.

#### **Vorgehensweise bei Bestellungen von Verbrauchsmaterial und Dienstleistungen:**

a) Die Bestellung hat immer schriftlich, mit Angabe der Auftragsnummer (Drittmittelkonto 88…..) als Referenz, zu erfolgen.

# **Interner Prozess zur Anforderung von Verbrauchsmaterial und Investitionsgütern**

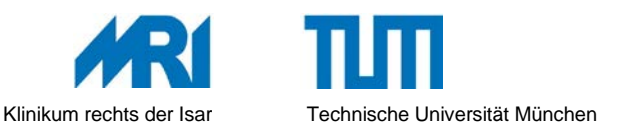

- b) Der Lieferant sollte die Referenznummer auf der Rechnung ausweisen.
- c) Als Rechnungsempfänger ist immer der bestellende Bereich anzugeben: Klinikum rechts der Isar der TUM *Klinik, Institut, Abteilung etc.*  Ismaninger Str. 22, 81675 München
- d) Lieferschein und Rechnung werden durch den Besteller mit der Ware abgeglichen und geprüft (Name in Druckbuchstaben sowie Datum und Unterschrift)
- e) Freigabe bzw. Bestätigung der fachtechnischen/sachlichen/rechnerischen Richtigkeit auf der Rechnung durch die Projektleitung (Drittmittelnummer sowie Datum, Namensstempel oder Vor- und Nachname in Druckbuchstaben und Unterschrift)
- f) Geprüfte Rechnung mit Freigabevermerk zur Bezahlung weiterleiten an Abteilung Drittmittelmanagement.

# **Interner Prozess zur Anforderung von Verbrauchsmaterial und Investitionsgütern**

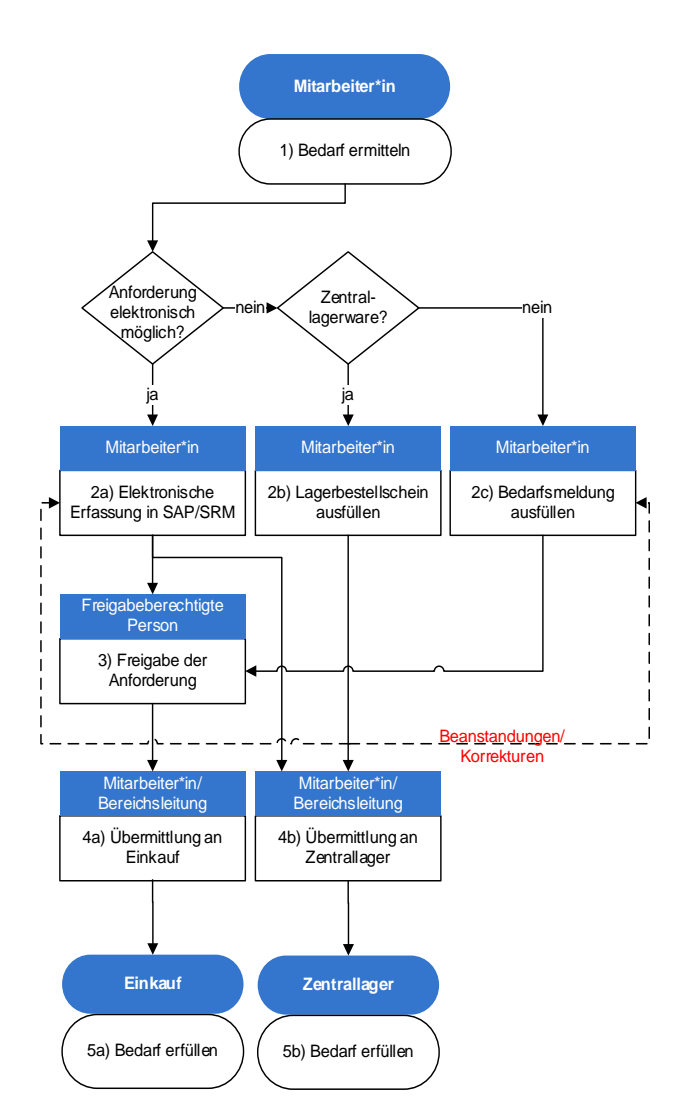

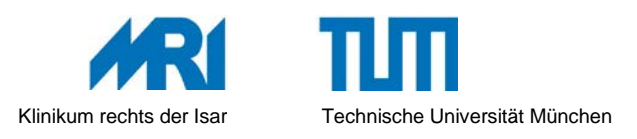

## **Erläuterungen**

**Vorrangig** sind in allen Fällen die Artikel einzusetzen, die über das Zentrallager (ZL) erhältlich sind (Artikelkatalog Zentrallager siehe:

#### [https://intranet.mri.tum.de/hauptseite/bestellportal/artik](https://intranet.mri.tum.de/hauptseite/bestellportal/artikelkatalog) [elkatalog\)](https://intranet.mri.tum.de/hauptseite/bestellportal/artikelkatalog).

- 1. Der/die Anwender\*in ermittelt den Bedarf.
- 2. a) Bedarfsmeldung für Verbrauchsmaterial **elektronisch** über SAP/SRM (Lagermaterial und Durchläufer) oder **schriftlich** über
- 2. b) Lagerbestellschein für ZL-Artikel,
	- c) MEK\_FB\_02Bedarfsmeldung Verbrauch E00513 MEK\_FB\_01Bedarfsmeldung Investiv E00023
- 3. Die **Haushaltverantwortlichen (HV)** (oder eine offiziell ermächtigte Person; Berechtigungen müssen dem Einkauf mit Unterschriften, bzw. Handzeichenprobe bekannt gemacht werden) **prüft** die Bedarfsmeldung auf Vollständigkeit und Korrektheit und **gibt sie ggf. per Unterschrift frei**. Freigabeberechtigungen für elektronische Anforderungen werden vom HV über den SRM-Antrag erteilt und in SRM-System hinterlegt.
- 4. a) Nach elektronischer **Freigabe** erfolgt die automatische Übermittlung an den Einkauf. Im Fall papierbasierter Bedarfsmeldungen: die freigegebene Bedarfsmeldung wird an den Einkauf geschickt, wo die Bestellung bearbeitet wird. b) Anforderungen an das Zentrallager werden zu Reservierungen und bedürfen keiner Freigabe.

#### **Detailbeschreibung:**

- 1. Soweit bereits Angebote vorliegen, sind diese als PDF in SRM (bei Freitextbestellung) bzw. mit der Bedarfsmeldung an den Einkauf zu leiten.
- 2. Die Bestätigung des Wareneingangs erfolgt über die zentrale Warenannahme (Tangro), dezentral (SRM/ Tangro, Lieferschein bleibt beim Warenempfänger) oder über den abgezeichneten **Liefernachweis** (Lieferschein), der durch den Warenempfänger an die Abteilung Finanzen/ Rechnungsprüfung (FI/ RePrü) (**nicht an den Einkauf!**) weiter zu leiten ist.
- 3. Die Rechnung wird vom Lieferanten an die Abteilung Finanzen versandt. Dort wird sie anhand der SAP-Bestellnummer geprüft (Abgleich mit der Bestellung), Mengen-, Preisdifferenzen, Abweichungen bei Zahlungskonditionen werden mit dem/der Einkäufer\*in geklärt. Erst dann wird die Rechnung (bei Drittmitteln und Investivbestellungen unter Auflösung des Obligos) in SAP gebucht und bezahlt.